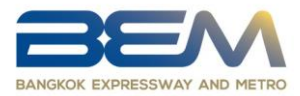

**วิธีการใช้QR Code ดาวน์โหลดสารสนเทศการเข้าท ารายการและ รายงานความเหน ็ ที่ปรึกษาทางการเงินอิสระ**

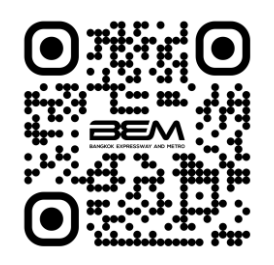

QR Code : (สารสนเทศการเข้าทำรายการได้มาซึ่งสินทรัพย์และ ี สารสนเทศการเข้าทำรายการที่เกี่ยวโยงกัน)

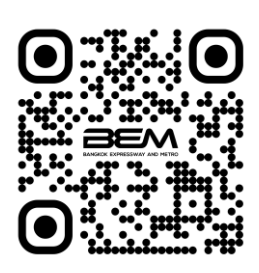

QR Code : (รายงานความเห็นที่ปรึกษาทางการเงินอิสระ)

## **สา หรบัระบบปฏิบตัิการIOS**

- 1. เปิดกล้อง (Camera) บนมือถือ
- 2. สแกน (หันกล้องไปที่) QR Code
- 3. หน้าจอจะมีข้อความ (Notification) แจ้งขึ้นมา ด้านบน ให้กดที่ข้อความนั้นเพื่อเข้าดูเอกสาร

นอกจากนี้ ยังสามารถใช้แอปพลิเคชั่นอื่นๆ ในการสแกน QR Code ได้เช่น QR Reader, Facebook, LINE เป็นต้น

## **ส าหรับระบบปฏิบตัิการแอนดรอยด์**

- 1. เปิดแอปพลิเคชั่น LINE
- 2. เลือก "เพิ่มเพื่อน"
- 3. เลือก "QR Code"
- 4. สแกน (หันกล้องไปที่) QR Code เพื่อ ดูเอกสาร

นอกจากนี้ ยังสามารถใช้แอปพลิเคชั่นอื่นๆ ในการ สแกน QR Code ได้เช่น QR Reader, Facebook เป็นต้น